## **Datenaustausch zwischen CAD und QGIS (DWG/DXF)**

Es ist mit OGIS möglich, CAD-Daten in den Formaten DNG und [DXF](https://de.wikipedia.org/wiki/AutoCAD#DXF) auszutauschen. Das heißt, wir können **AutoCAD-Projekte importieren** und **QGIS-Projekte als AutoCAD-Projekt exportieren**. Dieser Vorgang ist jedoch nicht ganz einfach was auf die grundverschiedene Konzeption beider Programme zurückzuführen ist. Die Resultate im Export können u.U. von der Ursprungsdatei abweichen. Vor allem die Methodik wie Beschriftungen platziert und formatiert werden, unterscheidet sich zwischen einem GIS- und einem CAD-Programm. Ebenso sind spezielle Signaturen wie Schraffuren oder Texturen schwierig zu übertragen. Hauptursache fehlerhafter Darstellungen ist häufig die Verwendung unterschiedlicher Maßeinheiten.

Zu den Unterschieden und den zu erwartenden Schwierigkeiten hat Frank Broniewski ein Video erstellt: [DXF Dateien richtig importieren](https://www.youtube.com/watch?v=BUBLO050zgM&feature=youtu.be)

## **DXF/DWG Import**

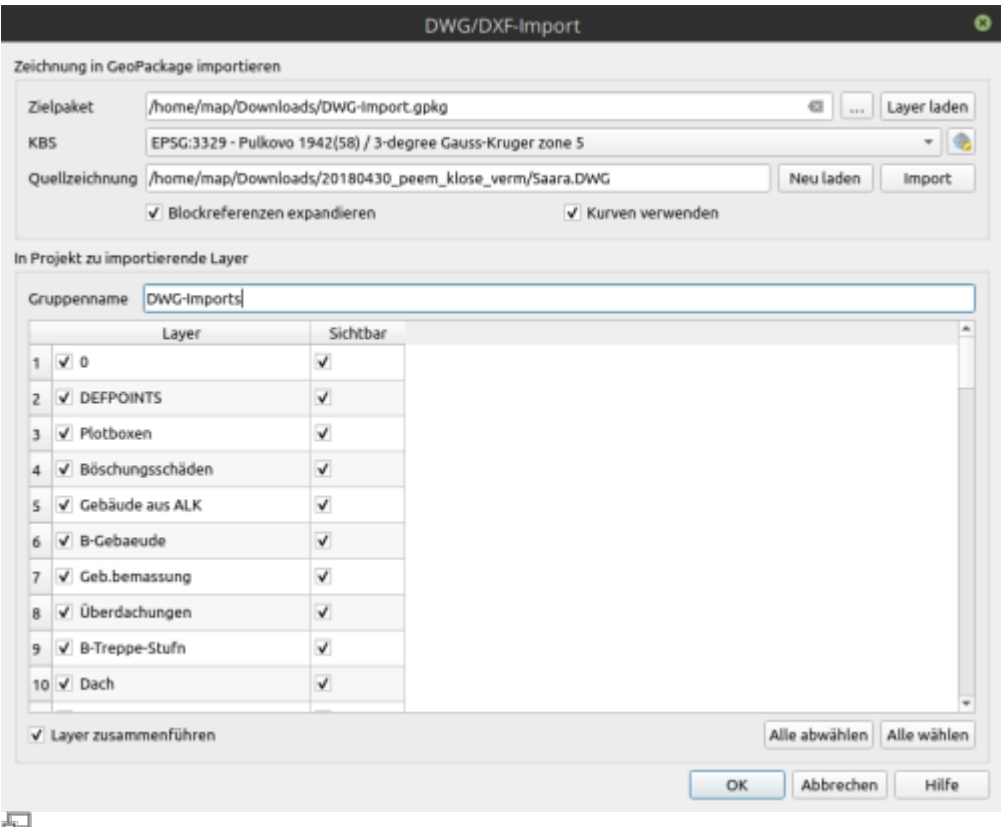

DXF/DWG-Importdialog QGIS 3.22

Projekt → Import/Export → Layer aus DWG/DXF importieren

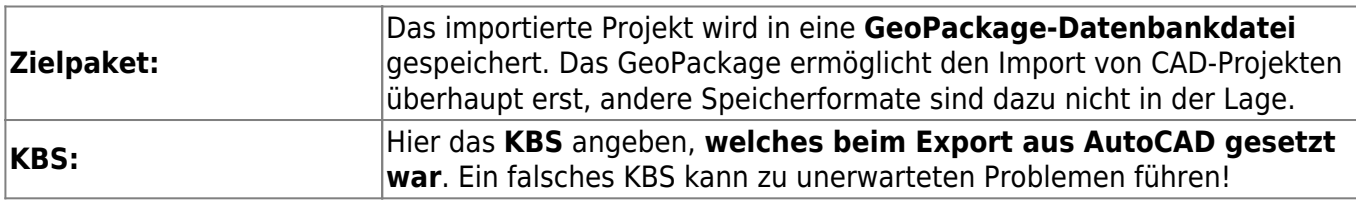

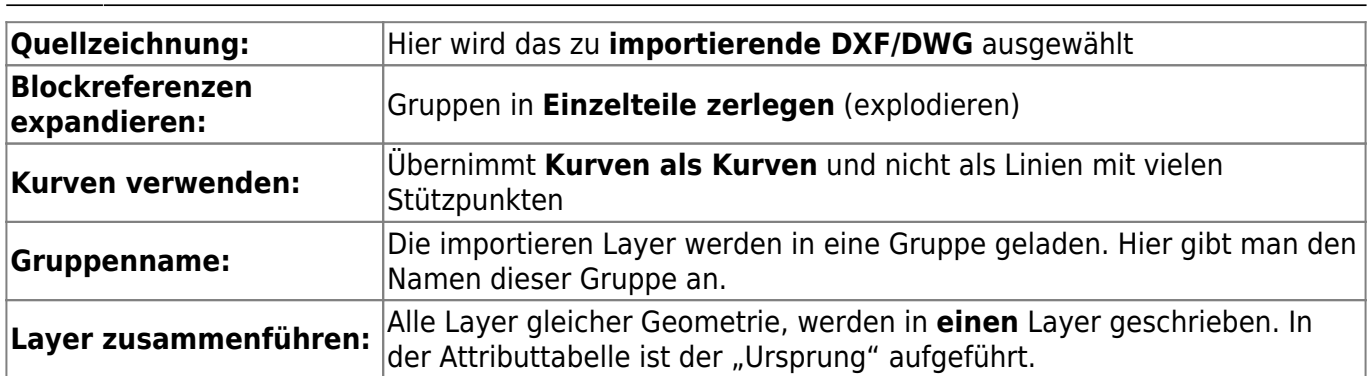

[mehr dazu im QGIS Handbuch \(engl.\)](https://docs.qgis.org/3.10/en/docs/user_manual/managing_data_source/opening_data.html?highlight=dxf#importing-a-dxf-or-dwg-file) |

## **DXF Export**

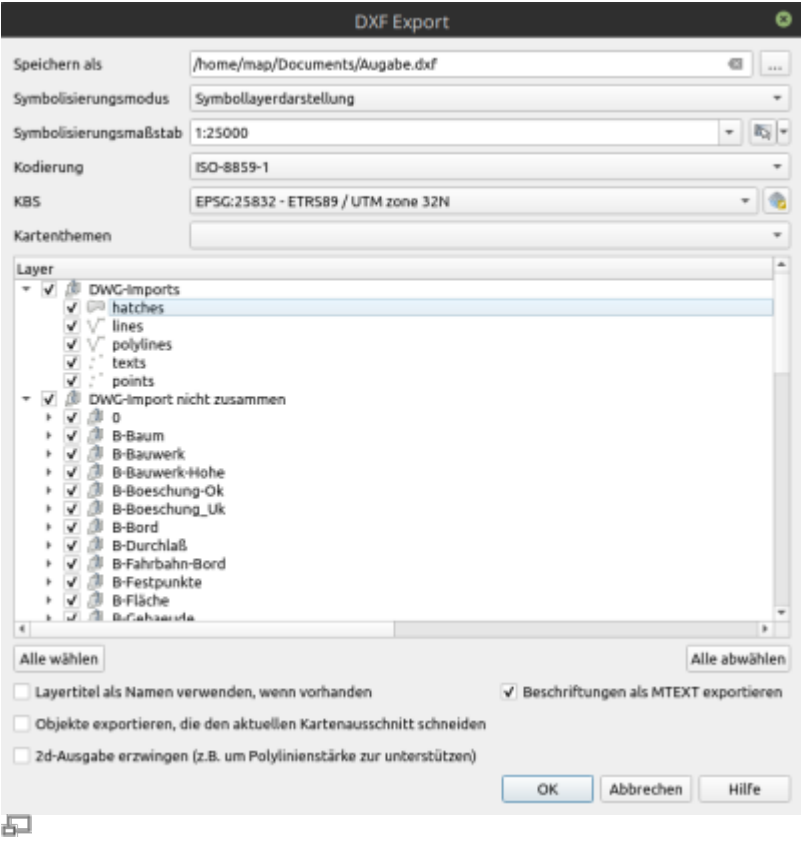

## DXF-Exportdialog QGIS 3.22

Projekt → Import/Export → Projekt als DXF speichern Das DXF ist das Austauschformat von AutoCAD - es ist so konstruiert, dass es sich optimal mit anderen Programmen austauschen lässt. Ein DWG-Export aus QGIS ist nicht möglich!

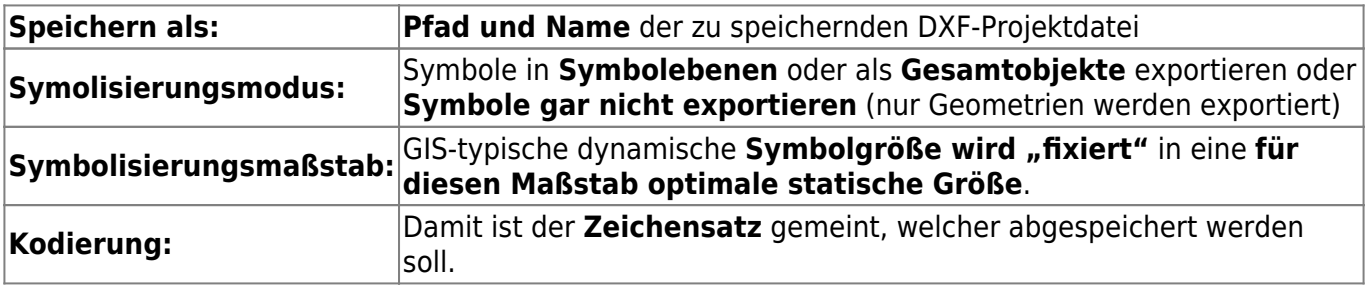

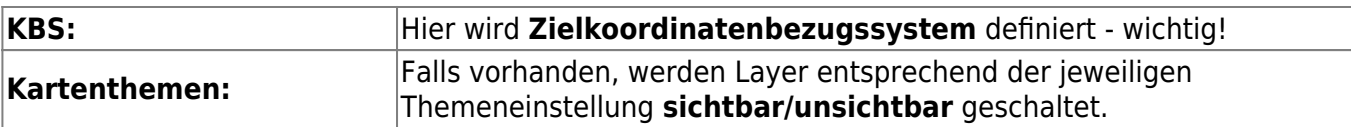

From:

<https://lernplattform.map-site.de/>- **Lernplattform für OpenSource GIS**

Permanent link: **[https://lernplattform.map-site.de/doku.php/qgis/advanced/d\\_spezialthemen/dwg-dxf-import-export](https://lernplattform.map-site.de/doku.php/qgis/advanced/d_spezialthemen/dwg-dxf-import-export)**

Last update: **2022/09/10 00:07**

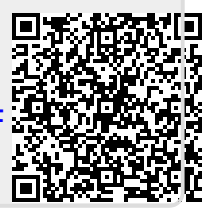